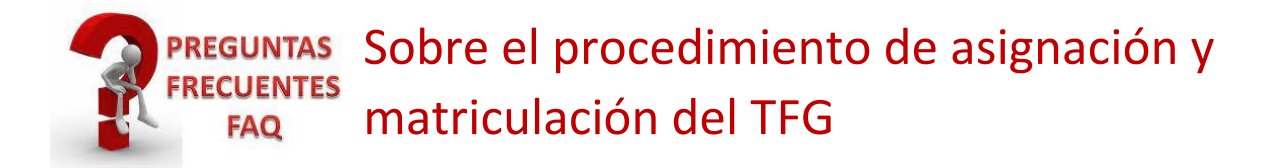

#### **FAQs comunes para Grado en Ingeniería Electrónica de Comunicaciones**

## **1. Tengo un acuerdo de TFG con un profesor. ¿Cómo solicito la asignación y me matriculo? [Turno de asignación directa]**

Tienes que seguir los siguientes pasos:

- 1. Rellena el documento de aceptación disponible en [https://fisicas.ucm.es/tfg-gradoiec.](https://fisicas.ucm.es/tfg-gradoiec) El documento lo tienes que firmar tú y el/los supervisor/es (ambos si son dos supervisores). El título en español e inglés está en la ficha del TFG.
- 2. Solicita el TFG<sup>\*</sup> a través del formulario disponible [aquí.](https://fisicas.ucm.es/giec-tfg-2023-24-asignacion-directa) El tribunal y el código del TFG los puedes consultar en el listado publicado en la web de los TFG de tu titulación. En este formulario debes adjuntar el documento de aceptación firmado. El turno de asignación finaliza el 7 de septiembre.
- 3. Si cumples los requisitos de matriculación antes de la finalización del periodo de matriculación, matricúlate del TFG en la automatrícula. Tienes que matricularte del tribunal al que pertenece el TFG. El tribunal lo puedes consultar en el listado publicado en la web de los TFG [https://fisicas.ucm.es/tfg-gradoiec\)](https://fisicas.ucm.es/tfg-gradoiec).
- 4. Si no cumples los requisitos de matriculación porque estás esperando reconocimiento de créditos, escribe al Coordinador de TFG de la titulación con los datos del TFG. Para más información consulta la **FAQ nº 6.**

\*En la ficha debe indicar que el TFG está ofertado en el turno de asignación directa. Si es de asignación por expediente, debes esperar al turno de asignación por expediente a partir del 15 de octubre (ve[r](https://fisicas.ucm.es/file/instrucciones-tfg-giec_def?ver) [instrucciones\)](https://fisicas.ucm.es/file/instrucciones-tfg-giec_def?ver).

## **2. No tengo firma electrónica. ¿Cómo firmo el documento de aceptación de TFG? [Documento de aceptación]**

Aunque la opción preferente es la firma electrónica, puedes hacer una firma manuscrita y escanear el documento. En este caso, fírmalo tú primero y envíaselo a tu/s supervisor/es para que lo firme electrónicamente después, porque la firma electrónica pierde su validez al imprimir o modificar el documento.

#### **3. Al rellenar el documento de aceptación de TFG, me piden datos del TFG que no tengo. ¿Dónde los puedo encontrar? [Documento de aceptación]**

Todos los datos del TFG pedidos en el documento de aceptación están en la ficha del TFG que puedes consultar en **Fichas TFG - Grado en Física** en la página web de TFG de la titulación [\(https://fisicas.ucm.es/tfg-gradoiec\)](https://fisicas.ucm.es/tfg-gradoiec).

# **4. Tengo dos supervisores de TFG. ¿Tienen que firmar ambos el documento de aceptación de TFG? [Documento de aceptación]**

Sí.

# **5. En el formulario de solicitud de TFG de asignación directa me piden el código de TFG y el tribunal. ¿Dónde puedo encontrar estos datos? [Formulario de solicitud]**

Las fichas de TFG están ordenadas por tribunales en la página web de TFG de la titulación [https://fisicas.ucm.es/tfg-gradoiec\)](https://fisicas.ucm.es/tfg-gradoiec). En esta misma página, está publicada una tabla resumen de la oferta de TFG donde se indica el tribunal y el código de TFG.

**5. Tengo un acuerdo de TFG con un profesor, pero aún no tengo todos los reconocimientos de créditos en mi expediente académico. ¿Cómo solicito la asignación y me matriculo? [Turno de asignación directa]**

## **6.1. Tengo realizadas (y finalizadas) todas las actividades para completar los créditos que necesito de reconocimiento**

Debes solicitar los reconocimientos de créditos en [https://www.ucm.es/reconocimiento-de](https://www.ucm.es/reconocimiento-de-creditos-optativos)[creditos-optativos](https://www.ucm.es/reconocimiento-de-creditos-optativos) lo antes posible y una vez concedidos enviar la documentación a la Secretaría de Estudiantes [\(safis@ucm.es\)](mailto:safis@ucm.es) para incorporarlo a su expediente antes del periodo de automatrícula.

Si no le llegara el certificado antes del fin del periodo de automatrícula, deberá ponerse en contacto con el coordinador del TFG de la titulación. No podrá automatricular esta asignatura, pero sí podrá mantener la asignación directa si las actividades están recogidas en el reglamento y aprobadas por la Comisión de Estudios.

## **6.2. No tengo realizadas aún todas las actividades para completar los créditos que necesito de reconocimiento**

Deberás ponerte en contacto con el coordinador del TFG de la titulación. Estos casos se estudiarán individualmente.

En general, el estudiante deberá matricular una asignatura optativa de segundo cuatrimestre extra para cumplir los requisitos para matricular el TFG en el turno de asignación directa. El plazo para modificar matrícula con devolución será hasta el 20 de septiembre de 2023.

## **7. Soy estudiante de Erasmus en este curso y aún no tengo las calificaciones, pero quiero realizar un TFG. ¿Qué tengo que hacer?**

Deberás ponerte en contacto con el coordinador del TFG de la titulación. Estos casos se estudiarán individualmente.

#### **8. No tengo un acuerdo de TFG con un profesor, pero quiero realizar un TFG. ¿Qué tengo que hacer? [Turno de asignación por expediente]**

Tienes que seguir los siguientes pasos:

- 1. Si cumples los requisitos de matriculación antes de la finalización del periodo de matriculación, matricúlate del TFG en la automatrícula. Tienes que matricularte del **tribunal TPA (Trabajo Pendiente de Asignación)**.
- 6. Si no cumples los requisitos de matriculación en el periodo de matriculación porque estás esperando reconocimiento de créditos, escribe al Coordinador de TFG de la titulación. Para más información consulta la **FAQ nº 6.**
- 2. Si llegas a un acuerdo con un profesor antes del 7 de septiembre, tienes que solicitar el TFG\* en el turno de asignación directa (ver [instrucciones](https://fisicas.ucm.es/file/instrucciones-tfg-giec_def?ver) y **FAQ nº 1**). Puedes entrar en tu matrícula y modificar el grupo de tribunal de TFG correspondiente. El tribunal y el código del TFG los puedes consultar en el listado publicado en la web de los TFG de tu titulación. Es decir
- 3. Si no llegas a un acuerdo de TFG antes del 7 de septiembre, tienes que solicitar tema de TFG en el turno de asignación por expediente, que se abrirá a partir del 15 de octubre en plazo ordinario. Se publicará en la página web de TFG de la titulación un listado de los trabajos con plazas disponibles y un enlace a un formulario de solicitud, donde tienes que poner 15 temas de TFG en orden de preferencia. Finalizado el plazo de asignación por expediente, se publicará el listado de asignación en la misma página web.

\*En la ficha debe indicar que el TFG está ofertado en el turno de asignación directa. Si es de asignación por expediente, debes esperar al turno de asignación por expediente.

#### **9. No sé en qué grupo/tribunal de TFG tengo que matricularme. ¿Dónde puedo encontrar esta información?**

Si has llegado a un acuerdo con un profesor para realizar un TFG del turno de asignación directa, puedes consultar el tribunal al que pertenece el TFG en la página web de TFG de la titulación [\(https://fisicas.ucm.es/tfg-gradoiec\)](https://fisicas.ucm.es/tfg-gradoiec). En esta página, las fichas de TFG están ordenadas por tribunales y, además, está publicada una lista resumen de la oferta de TFG donde se indica el tribunal y el código de TFG.

Si vas a solicitar un TFG en el turno de asignación por expediente, debes seleccionar en la automatrícula el **tribunal TPA (Trabajo Pendiente de Asignación)**.

Si has aprobado el TFG en el curso anterior o bien no lo has aprobado, pero mantienes el tema para este curso (ver [instrucciones\)](https://fisicas.ucm.es/file/instrucciones-tfg-giec_def?ver), entonces tienes que seleccionar en la automatrícula **el tribunal TCA (Trabajo del Curso Anterior)**.

## **10. No he solicitado TFG en los turnos ordinarios de asignación directa o por expediente. ¿Aún me puedo matricular del TFG? [Turno extraordinario de asignación por expediente]**

Sí, hay un plazo extraordinario de asignación por expediente que se abre al inicio del segundo cuatrimestre, tras la publicación de actas del primer cuatrimestre. Se publicará en la página web de TFG de la titulación [\(https://fisicas.ucm.es/tfg-gradoiec\)](https://fisicas.ucm.es/tfg-gradoiec) un listado de los trabajos con plazas disponibles y un enlace a un formulario de solicitud, donde tienes que poner 15 temas de TFG en orden de preferencia. Finalizado el plazo de asignación por expediente, se publicará el listado de asignación en la misma página web.

#### **11. Tengo el TFG aprobado en este curso, pero no he acabado la titulación. ¿Tengo que matricularme del TFG otra vez? [Trabajo del curso anterior]**

Sí, debes matricularte del TFG en automatrícula en el **tribunal TCA (Trabajo del Curso Anterior)**. El coste de matrícula es el 25% de la matrícula normal.

La calificación del TFG se guarda durante un curso académico. Si no terminas la titulación en este curso, tendrías que realizar un nuevo TFG en el próximo curso.

# **12. No me presenté o suspendí el TFG. ¿Puedo presentar el mismo TFG en el próximo curso? [Trabajo del curso anterior] [Convocatoria Extraordinaria Fin de Estudios]**

Sí, puedes mantener el tema de TFG del curso anterior hasta la Convocatoria Extraordinaria Fin de Estudios, que es en enero. Debes informar a tu supervisor que vas a continuar con el TFG y automatricularte del TFG en el **tribunal TCA (Trabajo del Curso Anterior)**. El plazo de solicitud de la Convocatoria Extraordinaria Fin de Estudios es típicamente la última quincena de noviembre (ver informació[n aquí\)](https://fisicas.ucm.es/convocatoria-extraordinaria-de-febrero-fin-de-estudios). **Hay que solicitar esta convocatoria en plazo para poder presentar el TFG.**

Es importante tener en cuenta que el tema de TFG sólo se puede mantener hasta esta convocatoria de enero. Si no te presentas o suspendes en esta convocatoria, tendrías que solicitar un nuevo tema de TFG en el plazo extraordinario de asignación por expediente y defenderlo en la convocatoria extraordinaria de julio. También puedes solicitar por escrito a la Secretaría de Estudiantes defenderlo en junio, perdiendo la opción de presentarlo en julio.

Alternativamente, si quieres cambiar de tema de TFG, puedes solicitar un tema de TFG de este curso, tanto en el turno de asignación directa o por expediente en el plazo correspondiente. En este caso, tendrías las convocatorias de junio y julio habituales para presentar el TFG.

## **13. Me quedan pocos créditos para acabar la titulación y quiero terminar pronto, incluido el TFG. [Convocatoria Extraordinaria Fin de Estudios]**

Si cumples los requisitos de créditos superados y matriculados, puedes solicitar la Convocatoria Extraordinaria Fin de Estudios para terminar la titulación en enero. El plazo de solicitud es típicamente la última quincena de noviembre (ver más información [aquí\)](https://fisicas.ucm.es/convocatoria-extraordinaria-de-febrero-fin-de-estudios).

Si tu caso es que no te presentaste o suspendiste el TFG en el curso anterior y vas a mantener el tema de TFG en este curso, tienes que solicitar necesariamente esta convocatoria extraordinaria, porque el tema de TFG del curso anterior sólo se mantiene hasta enero.

Por otro lado, esta convocatoria la puedes solicitar también tanto si tienes el TFG aprobado en el curso anterior como si tienes un nuevo tema de TFG en este curso (no importa si es en primera o segunda matrícula). Si tu intención es presentar el TFG en enero, debes informar a tu supervisor de TFG para poder planificar el trabajo. De hecho, si tu TFG es por asignación por expediente, cuya asignación definitiva se publica en noviembre, no es recomendable en absoluto acogerse a esta convocatoria extraordinaria.

Si no te presentaras o suspendieras el TFG en esta convocatoria de enero, tendrías que presentarlo en la convocatoria extraordinaria de julio. También puedes solicitar por escrito a la Secretaría de Estudiantes defenderlo en junio, perdiendo la opción de presentarlo en julio. No obstante, hay que aclarar que el objetivo de esta Convocatoria Extraordinaria Fin de Estudios es terminar la titulación en enero. No se puede solicitar presentar unas asignaturas en enero y otras en convocatoria ordinaria de junio.